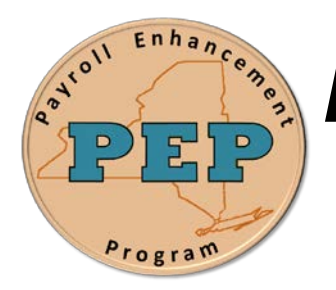

## *Payroll Enhancement Program* **Office of the State Comptroller Bureau of State Payroll Services**

**Date: 12/4 Job Aid No. AU-01**

# **Deleting and Renaming Queries**

### **Deleting Queries**

Check the box/s under the **Select** column for the query/s you would like to delete. Click the **Action** dropdown list to choose **Delete Selected** and then click the **Go** button.

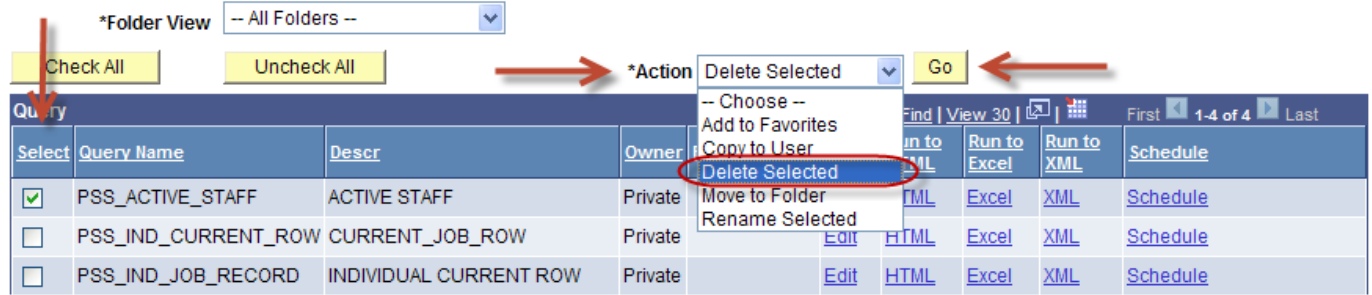

Selecting multiple queries to delete:

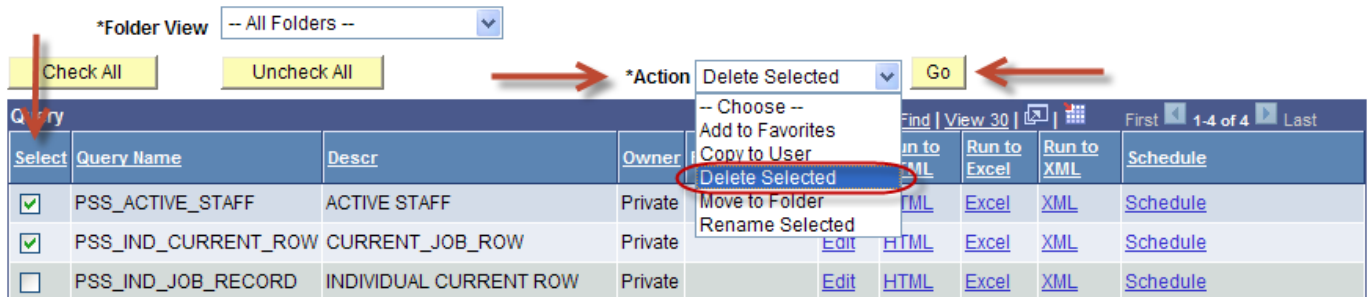

#### **Renaming Queries**

Check the box/s under the **Select** column for the query/s you would like to rename. Click the **Action** dropdown list to choose **Rename Selected** and then click the **Go** button.

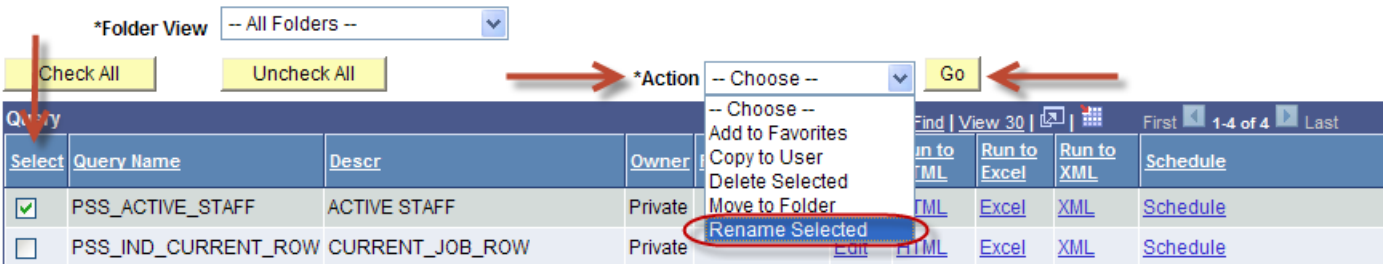

Type the new name in the **New Name** field and click the **OK** button.

### **Rename Queries**

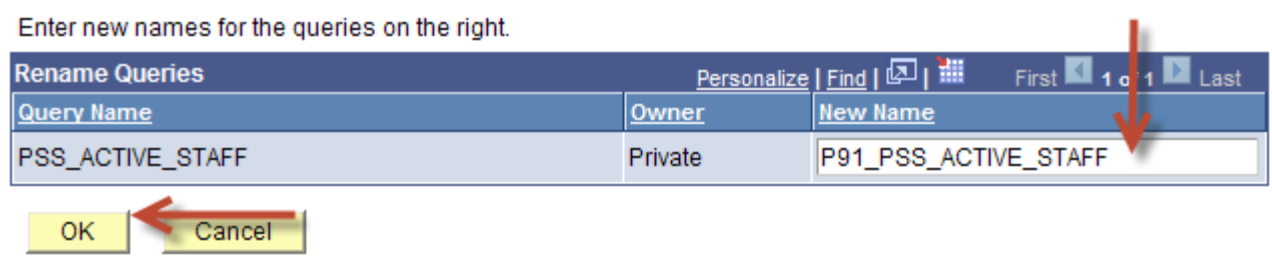

Selecting multiple queries to rename:

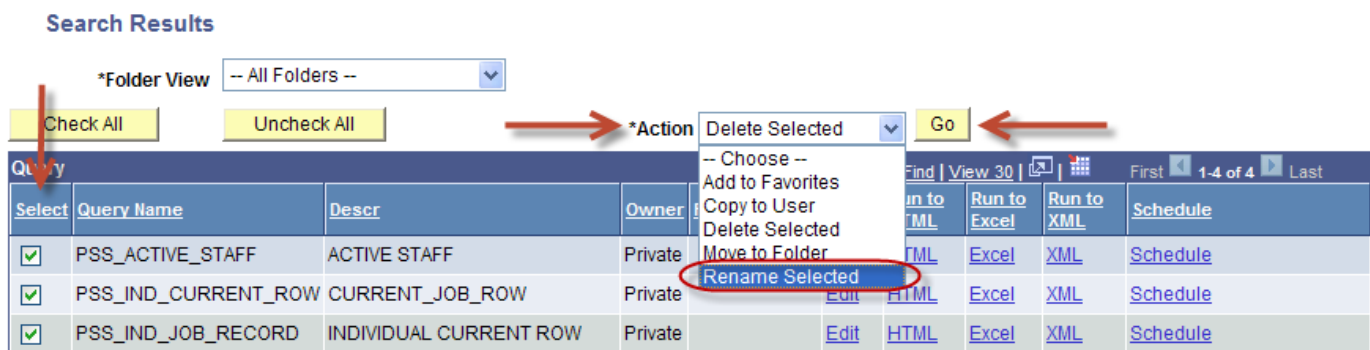

All selected queries can be renamed simultaneously. Type each new name in the **New Name** field and click the **OK** button.

 $\frac{1}{\sqrt{2}}$ 

#### **Rename Queries**

Enter new names for the queries on the right.

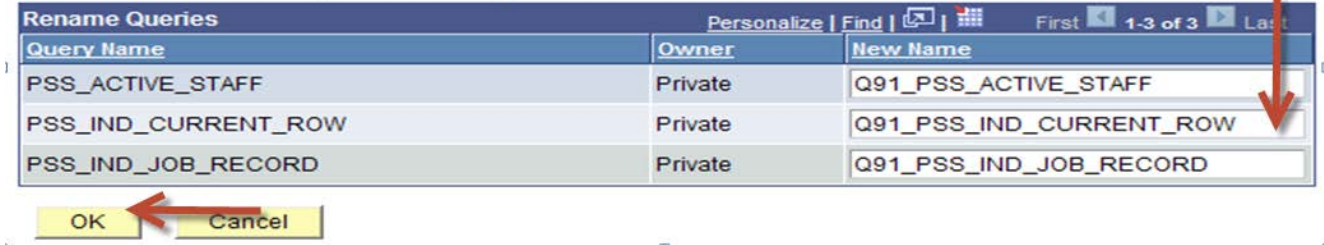

 $\omega$ 

 $\lambda$ 

G.